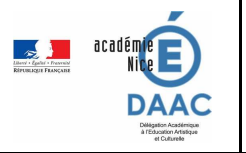

## ET COMMENT ?

## **Recenser un projet dans ADAGE, a plusieurs finalités :**

- Donner de **la visibilité à son projet** puisque un grand nombre d'acteurs académiques y a accès
- Mettre en **adéquation les projets menés avec les axes du volet culturel de son établissement**
- Permettre aux autres de **trouver des idées de projet** tout comme nous *(tuto ici)*
- Monter des **projets avec des partenaires** et donc en trouver *(tuto ici)*
- Construire un **suivi de parcours EAC des élèves** tout au long de leur scolarité *(voir le suivi ici)*

## **Comment faire ?**

• Il faut **accéder à la plateforme ADAGE** par son compte Esterel

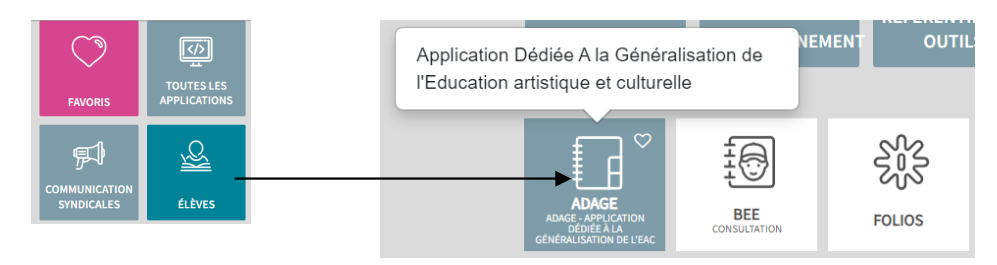

- Le chef d'établissement ou le directeur d'école doit remplir la première partie concernant **les axes du volet culturel de l'établissement** et nommer le référent culture (2nd degré). *(tuto ici)* et (*listes d'axe ici*)
- Ce n'est pas au chef d'établissement, directeur d'école, ou au référent culture de recenser tous les projets de l'établissement. Le **porteur de projet doit recenser le projet** et peut se faire aider par le référent culture. Il faut **demander le statut de rédacteur de projet** *(tuto ici)*
- Un **travail de préparation** avant d'aller sur la plateforme ADAGE peut faire gagner du temps quand on travaille en équipe. Un document modifiable est à disposition *(document ici). (*Un *second document ici)* permet aussi de comprendre dans quelle partie son projet sera recensé (vert, bleu, violet).
- Il faut maintenant **remplir les différentes rubriques du recensement du projet ADAGE** *(tuto complet ici)*
- Pour ceux qui veulent un accès direct à **comment créer un groupe classe** *(tuto ici)*
- Pour les projets voulant utiliser la **part collective du pass Culture** (pour le moment de la 4e à la terminale) il faut **pré-réserver une offre d'un partenaire**  *(tuto ici)* puis **l'intégrer dans le recensement** de son projet *(tuto ici).* Le chef d'établissement devra ensuite **réserver l'offre** *(tuto ici). (Ici le tuto complet)*

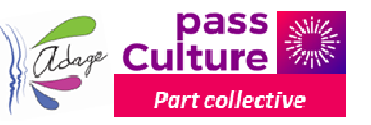